# Instructions

ISaGRAF

Instructions for using ISaGRAF PLC software

V1

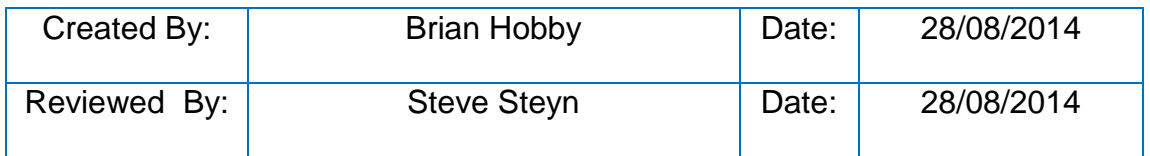

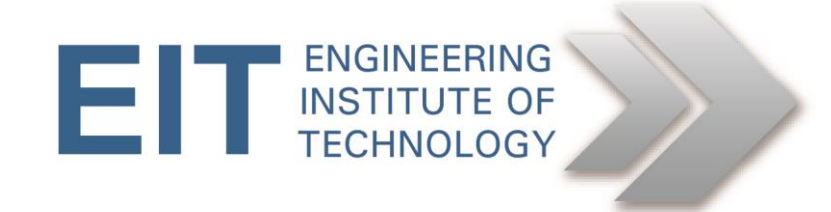

# **Instructions for ISaGRAF PLC software**

### **ISaGRAF:**

Follow the video tutorial below, in order to use ISaGRAF. ISaGRAF is installed on Remote Lab 7, Remote Lab 8 and the DNP3 Remote Lab

#### **How to start a project in ISaGRAF (3mins):**

[https://www.youtube.com/watch?v=2Bz9oZPhoPc&list=PLimc0qc7y0tQfBQcaESMIDrGUv](https://www.youtube.com/watch?v=2Bz9oZPhoPc&list=PLimc0qc7y0tQfBQcaESMIDrGUveWZnCDi) [eWZnCDi](https://www.youtube.com/watch?v=2Bz9oZPhoPc&list=PLimc0qc7y0tQfBQcaESMIDrGUveWZnCDi)

#### **Basic examples and simulations (24mins):**

Please view a clip that steps through getting the simulation working and a very simple example of Ladder, ST, SFC, and FBD. [https://www.youtube.com/watch?v=pbQpiXCbdaQ&list=PLimc0qc7y0tQfBQcaESMIDrGU](https://www.youtube.com/watch?v=pbQpiXCbdaQ&list=PLimc0qc7y0tQfBQcaESMIDrGUveWZnCDi) [veWZnCDi](https://www.youtube.com/watch?v=pbQpiXCbdaQ&list=PLimc0qc7y0tQfBQcaESMIDrGUveWZnCDi)

NOTE: If you haven't started with the isafree\_tpl windows template it may pay to start again with that as the target.

### **You can make the remote session full screen by hiding the left side panel, or by zooming in your browser by holding down "Ctrl" and "+", it assists with resolution and the ability to see the Lab.**

If running it on your local machine, try and run it in a "Virtual Machine" on your computer in order to keep the programs separate from your general windows; video here <http://youtu.be/3Ezm6Z0YzoU>

If you want a copy, then a copy of version 6.1 that I prepared earlier is at <http://brianhobby.net/SharedFiles/>

Right click and save as the ISaGRAF link - should give you the 2G zip file that contains the install.

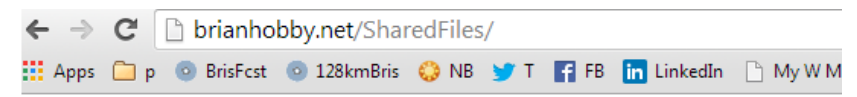

## **Index of /SharedFiles**

• Parent Directory  $\cdot$  ISaGRAF 6.1.zip • OPC Software.zip • OptiPerformer12\_x64.zip • OptiPerformer12 x86.zip · SB2.1updated.zip · SkyBlock2.1ChallengesDone.zip · WindIncludingScream.mp3  $\frac{\text{it}}{\text{it}}$  itsi-2.2-latest-x86.exe.zip

and a series of the

and a state

or download a demo from the ISaGRAF website: [http://www.isagraf.com/pages/support/download\\_centre.htm](http://www.isagraf.com/pages/support/download_centre.htm)

Expert:

======================================

FTP site information: ISaGRAF 6 Bundle: site: <u>[ftp.isagraf.com](ftp://ftp.isagraf.com/)</u><br>user: isa6 user: password: GKn8nXlb folder: ../ISaGRAF6

======================================